## **Registration Manual**

## **ITU Workshop on the "Future of Television of the Americas"** (Bogotá, Colombia, 17 November 2023)

- 1. Go to **ITU User Account login page**: [https://www.itu.int/en/ties](https://www.itu.int/en/ties-services/Pages/login.aspx)[services/Pages/login.aspx](https://www.itu.int/en/ties-services/Pages/login.aspx)
- 2. **Choose**: I am a new user -> Other organizations **(i.e. For non-members)**
	- a. ITU members can choose the other options appropriate to them.
- 3. Click **"Continue"**

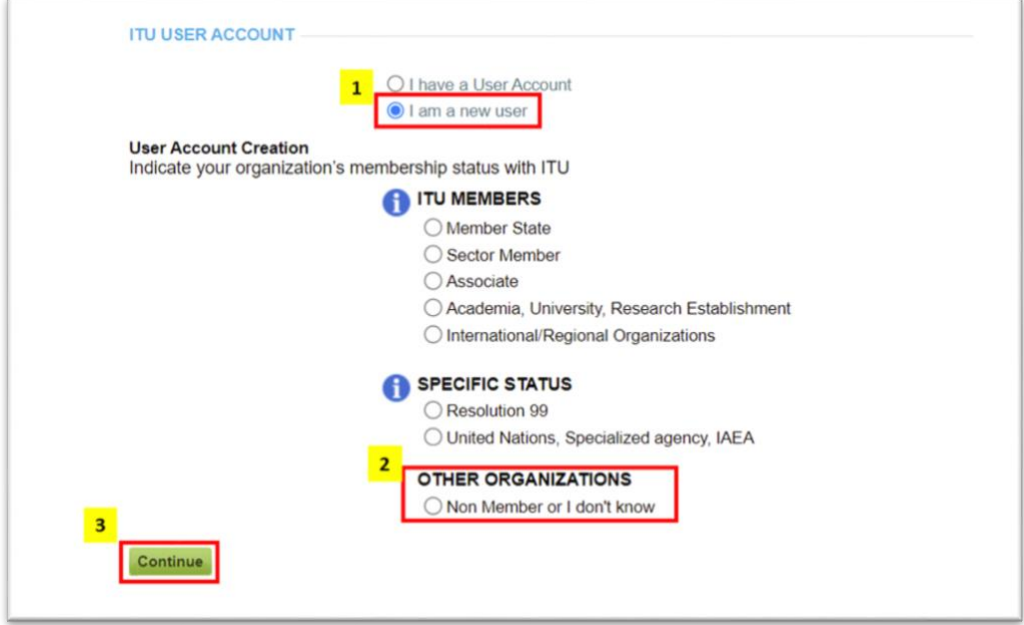

- 4. The page directs you to another page to fill in your personal details to create the user account.
- 5. Once done, you will receive an e-mail to activate your user account.

Once your user account has been created and activated, you can now register for the event by logging in here:

<https://www.itu.int/net4/CRM/xreg/web/Login.aspx?src=Registration&Event=C-00013231> **(using your newly created ITU User Account).**

**Note**: If you already have an ITU User Account, skip step 1-5, and just register with your account details (ITU User Account) here: <https://www.itu.int/net4/CRM/xreg/web/Login.aspx?src=Registration&Event=C-00013231>

**Remote Participation:** To access the virtual room, connect to our [Restricted Virtual Events](https://www.itu.int/en/events/Pages/Virtual-Sessions.aspx)  [platform](https://www.itu.int/en/events/Pages/Virtual-Sessions.aspx) (using your ITU USER Account used for your registration). The event will be listed with an **"OPEN"** link to connect to the zoom session.

In case of any difficulties, please contact [remote.participation@itu.int](mailto:remote.participation@itu.int) with [tsbemeetings@itu.int](mailto:tsbemeetings@itu.int) & [tsbevents@itu.int](mailto:tsbevents@itu.int) in copy.